# Save Backup To Different Locations

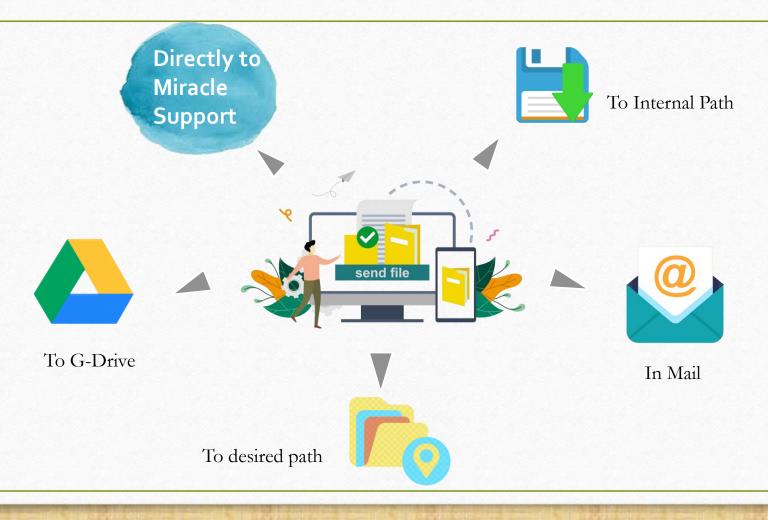

- \* Keeping a backup of your important files and data is essential for several important reasons.
- It is more convenient to have multiple locations to store backup to minimize the chances of losing data.
- Considering available options of multiple locations for storing company/year backup, Miracle facilitates users to store their company/year backup directly to G-Drive, Internal Path, and Other Desired Path.
- Additionally, user can send their backup directly to Miracle Support or anyone via Email.
- Let's see how.

Note: User is requested to use Miracle version 9.0 release 5.0.

# 1. Save Backup To Internal Path

Save backup to the drive where Miracle is installed

# Utility → System Utility → Backup

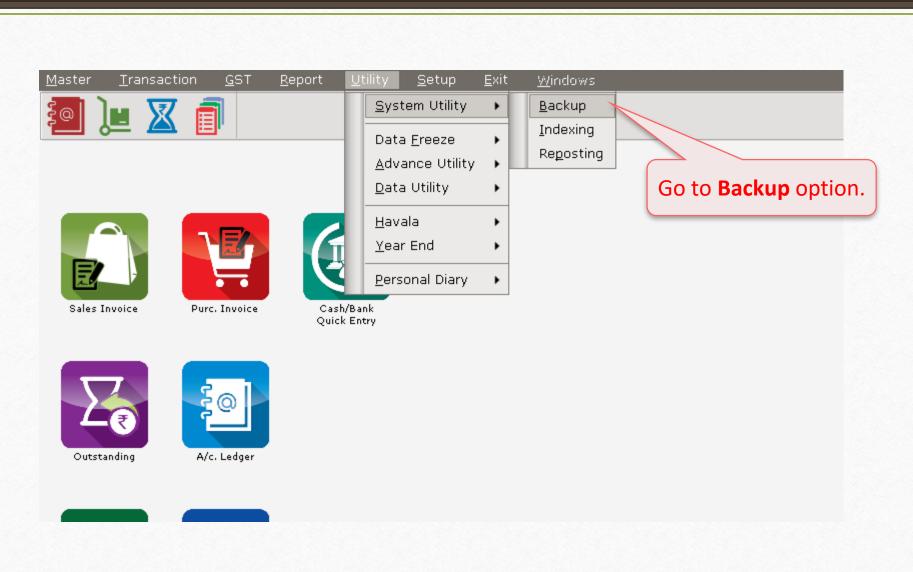

#### Backup to Internal Path

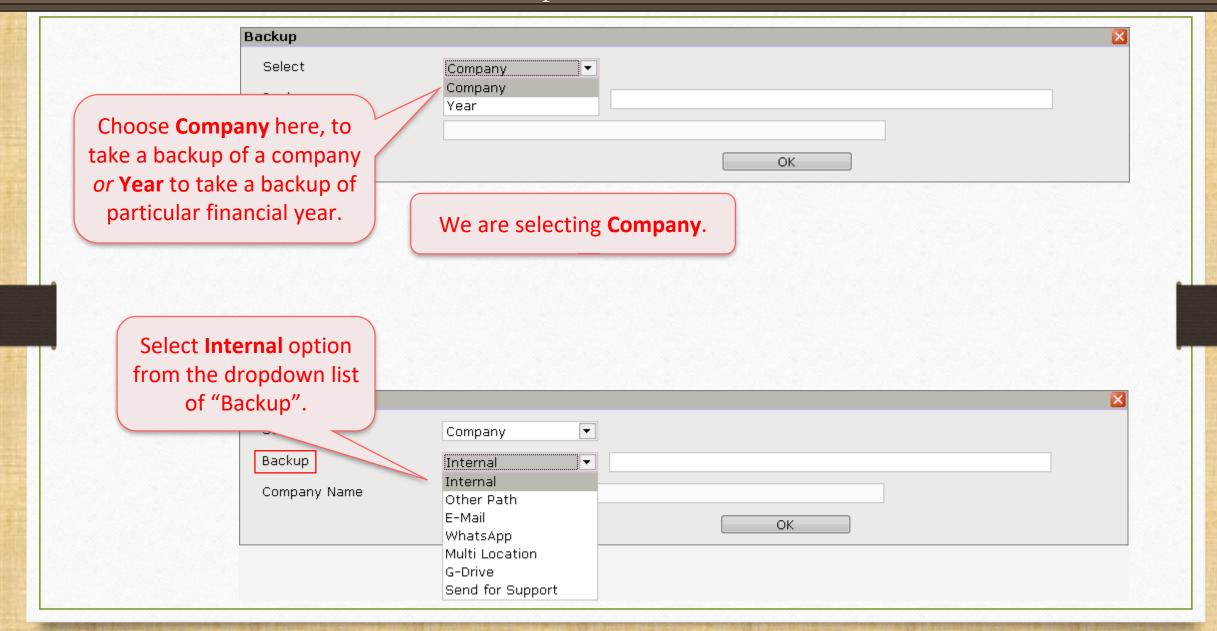

#### Backup to Internal Path

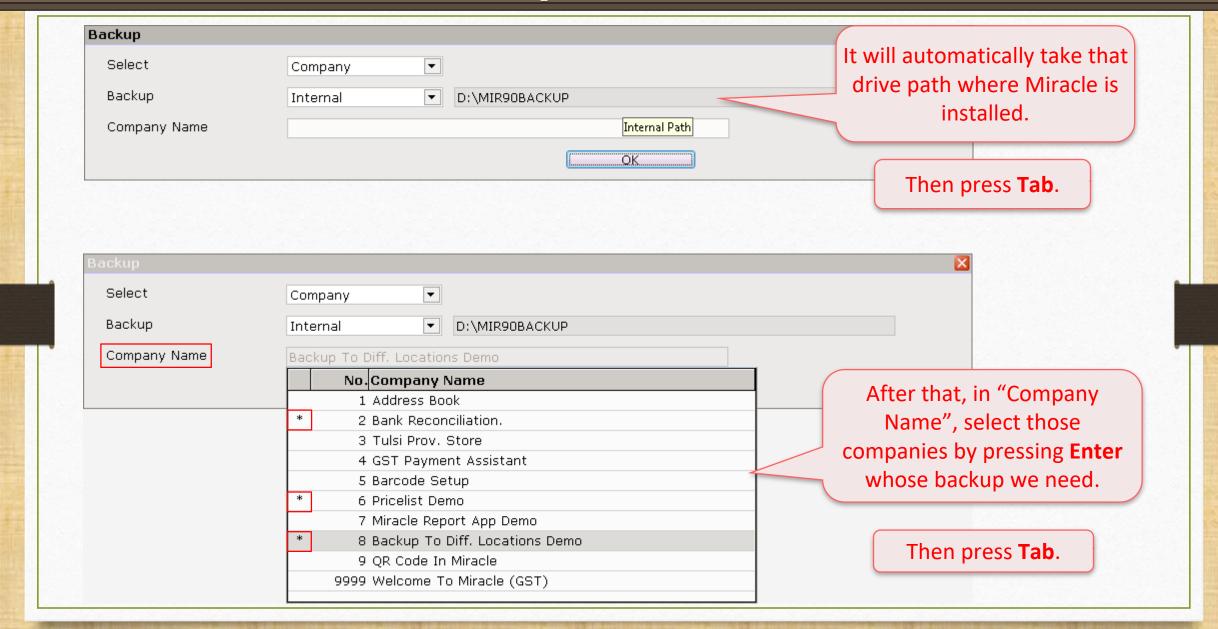

### Backup to Internal Path

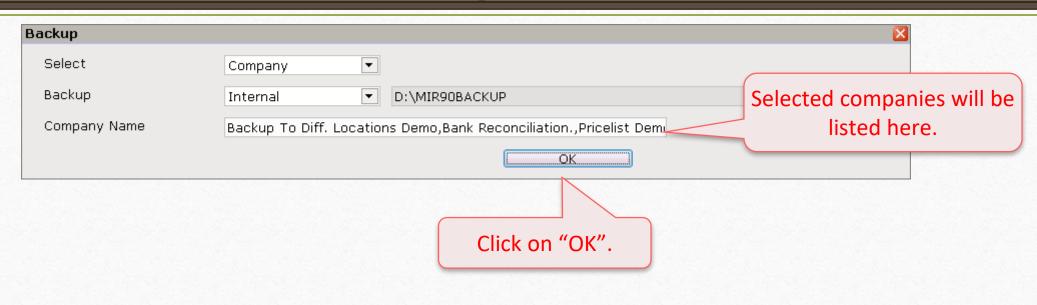

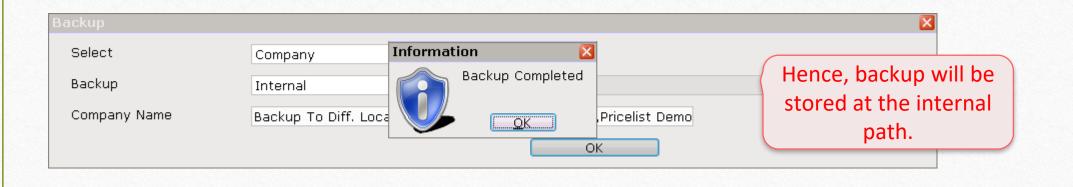

## C: → MIR90BACKUP

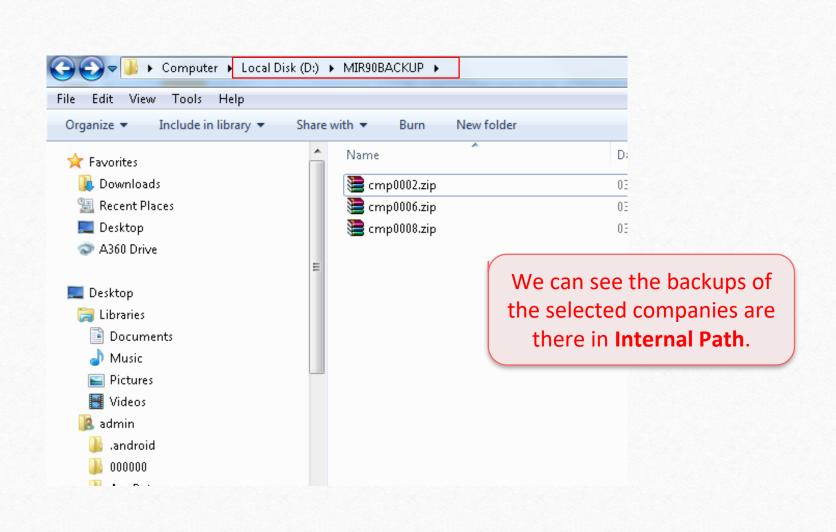

# 2. Save Backup To Other Path

Save backup to the desired path

# Utility → System Utility → Backup

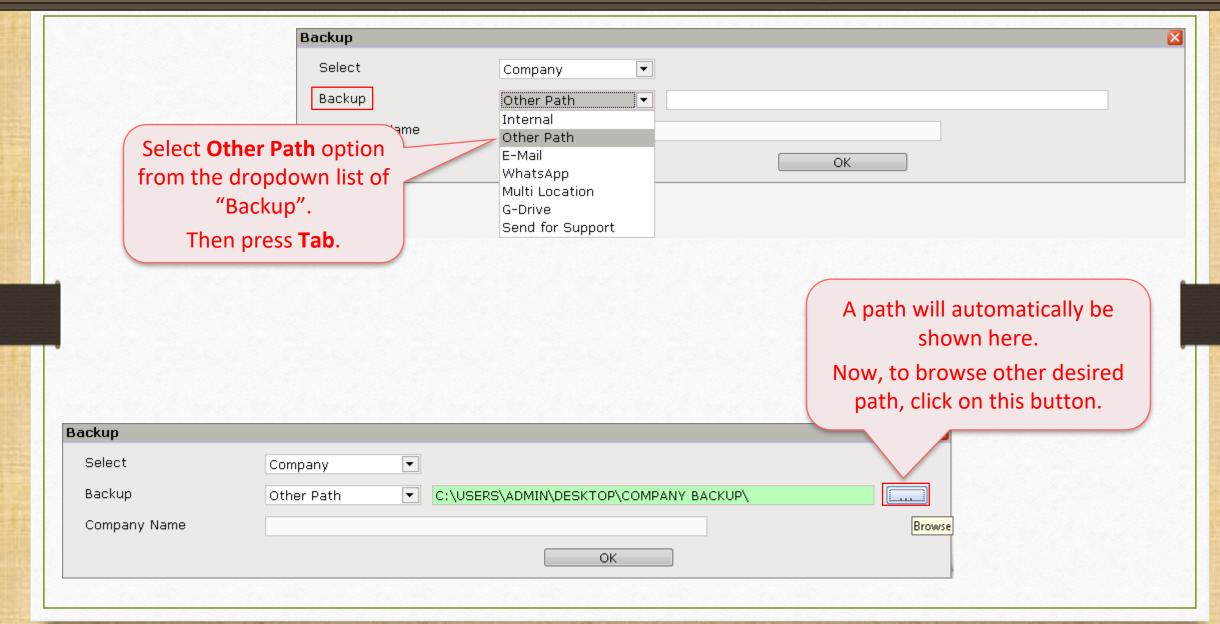

### Backup to Other Path

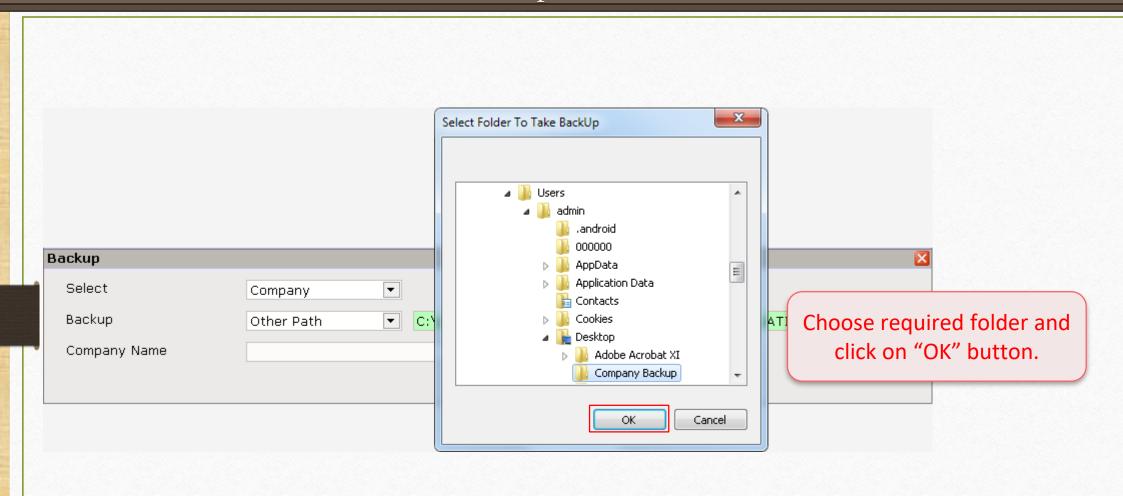

#### Backup to Other Path

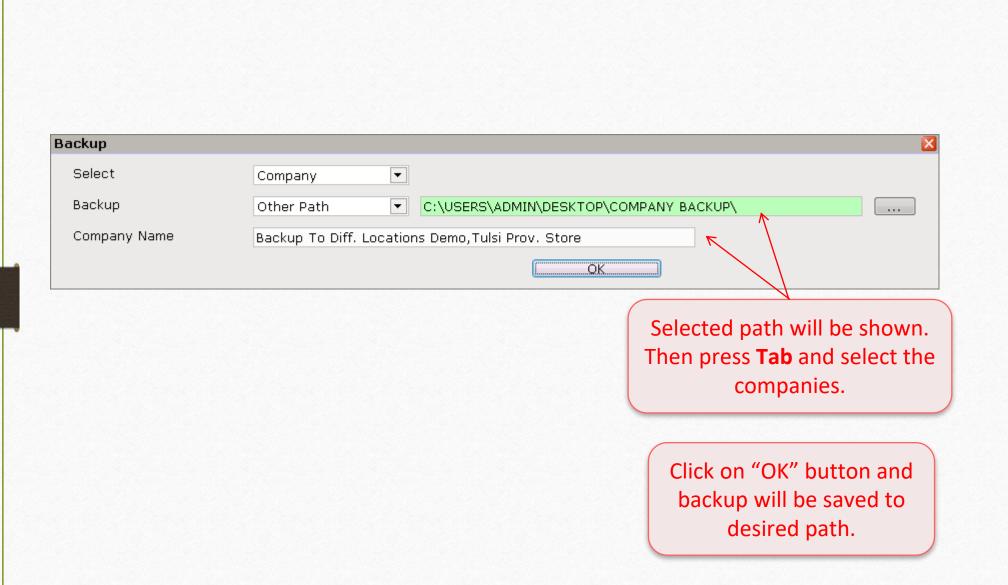

# 3. Send Backup Via Email

Share backup via e-mail

# Utility → System Utility → Backup

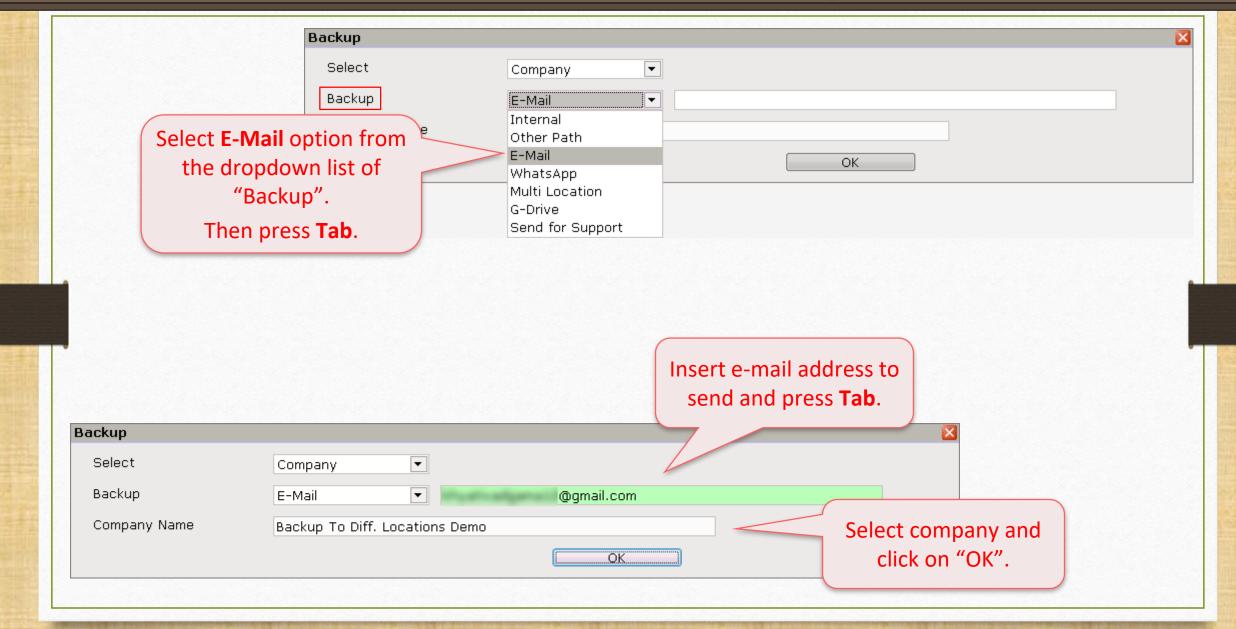

### Send Backup Via E-Mail

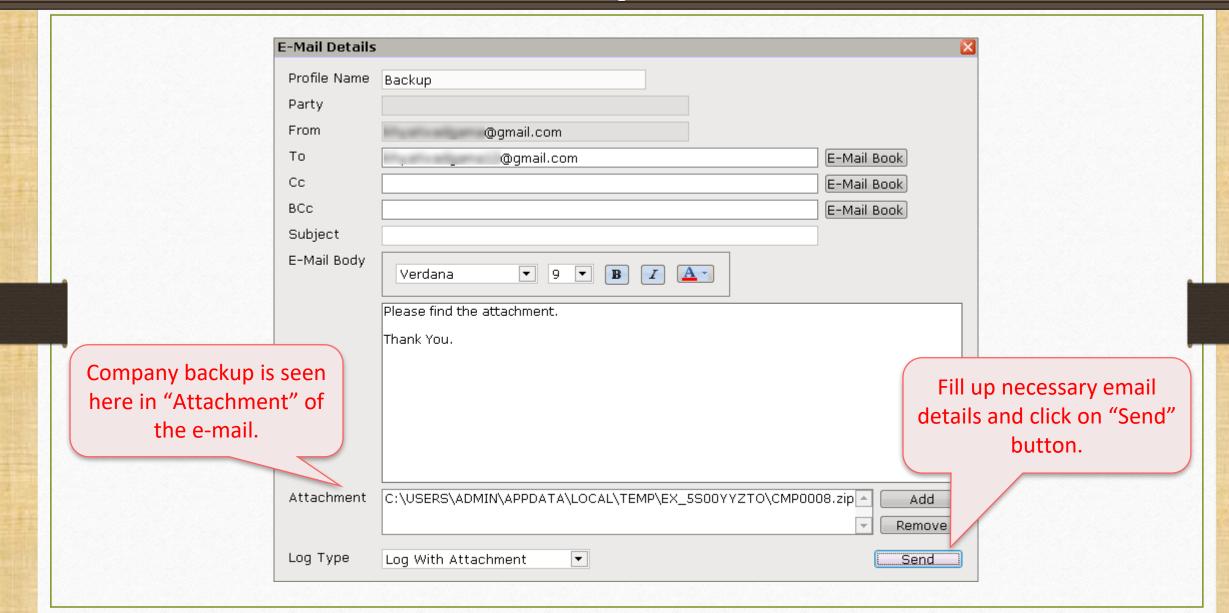

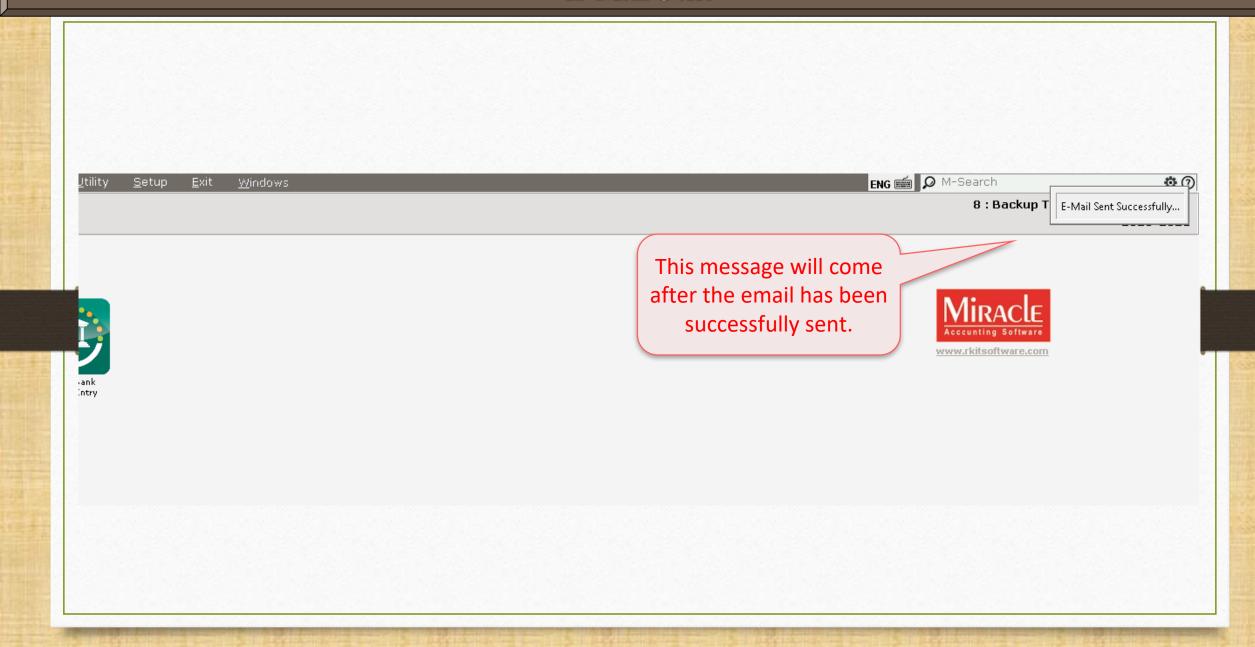

# 4. Send Backup Via WhatsApp

Share backup through WhatsApp

## Send Backup Via WhatsApp

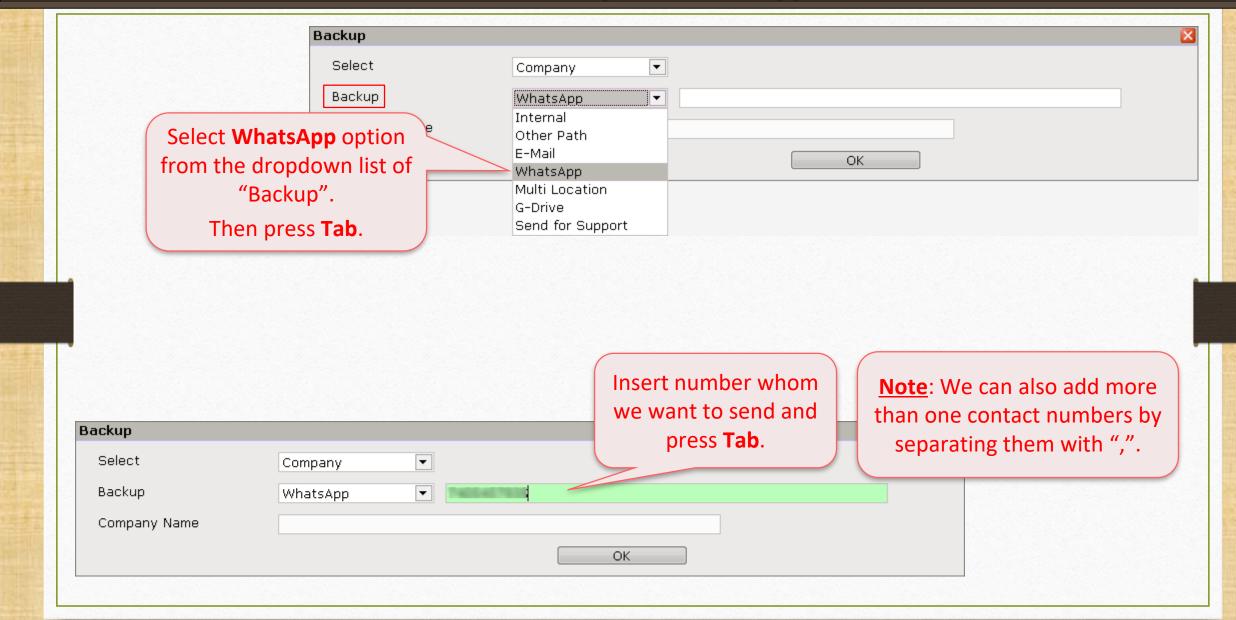

# Send Backup Via Whats App

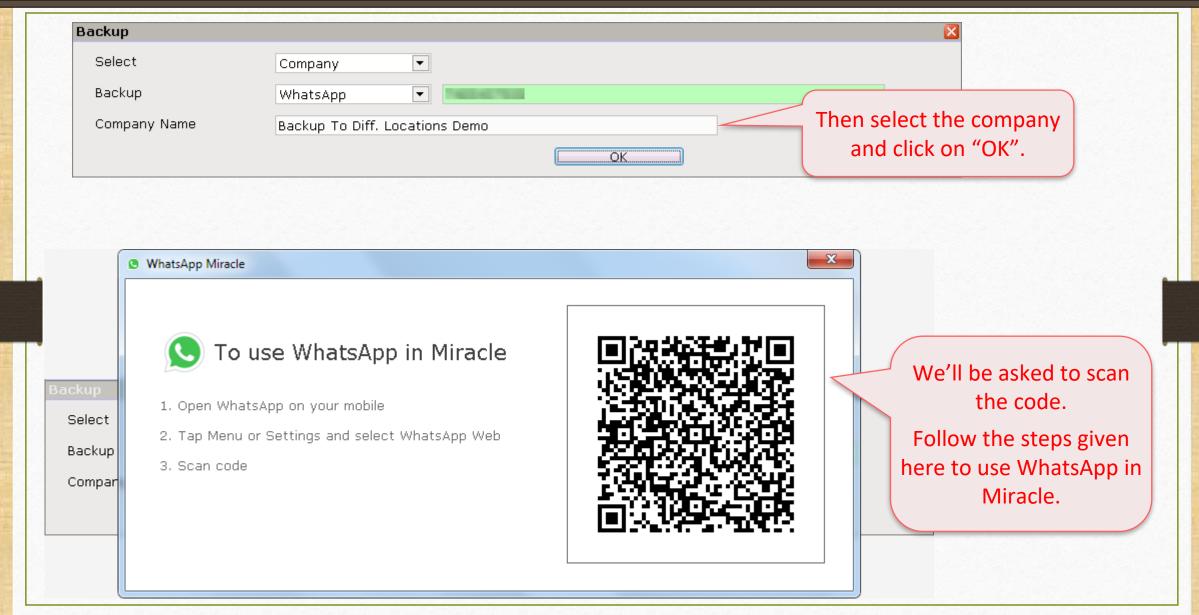

# Send Backup Via WhatsApp

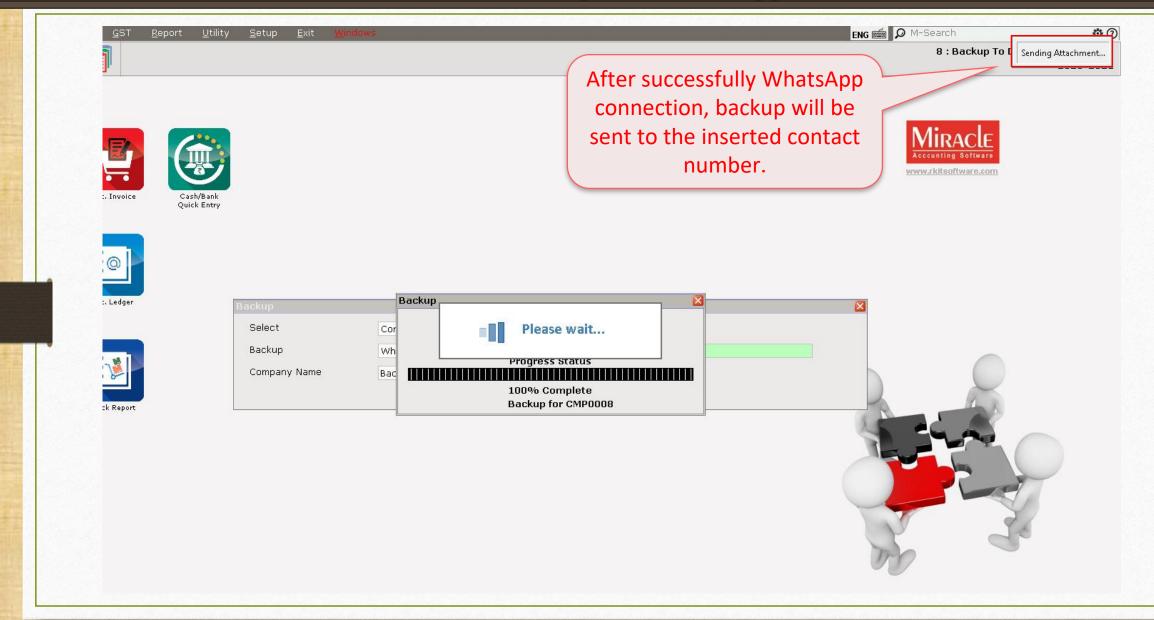

# Send Backup Via WhatsApp

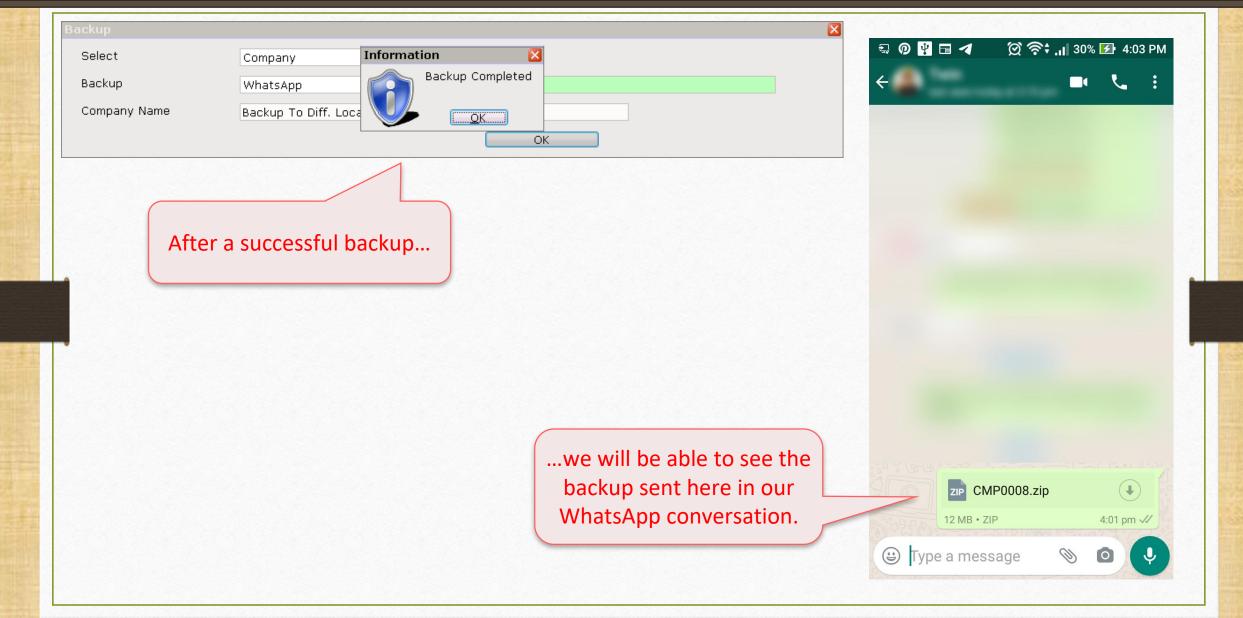

# 5. Save Backup To Multi-Location

Save backup to more than one location at a time

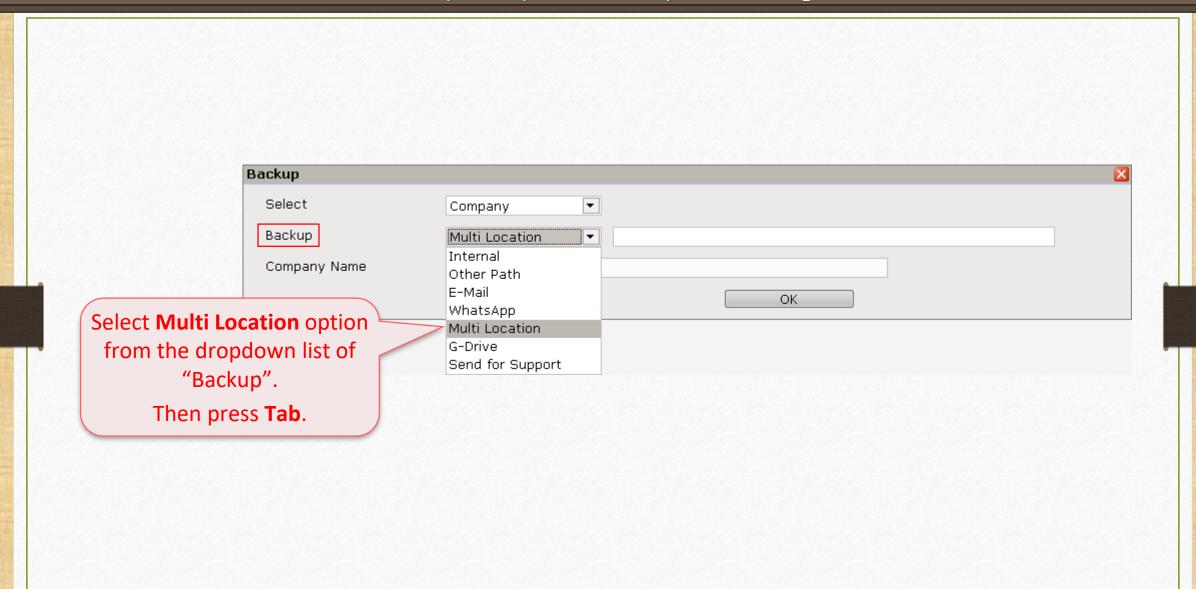

#### Add Paths

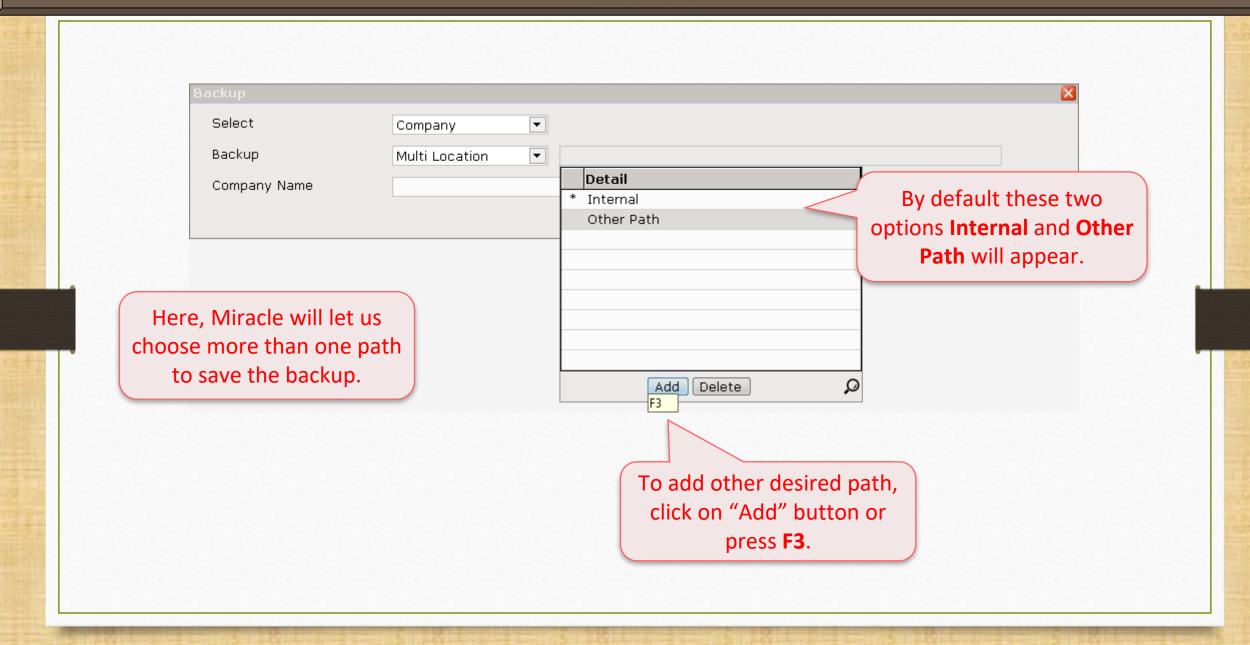

#### Select Path

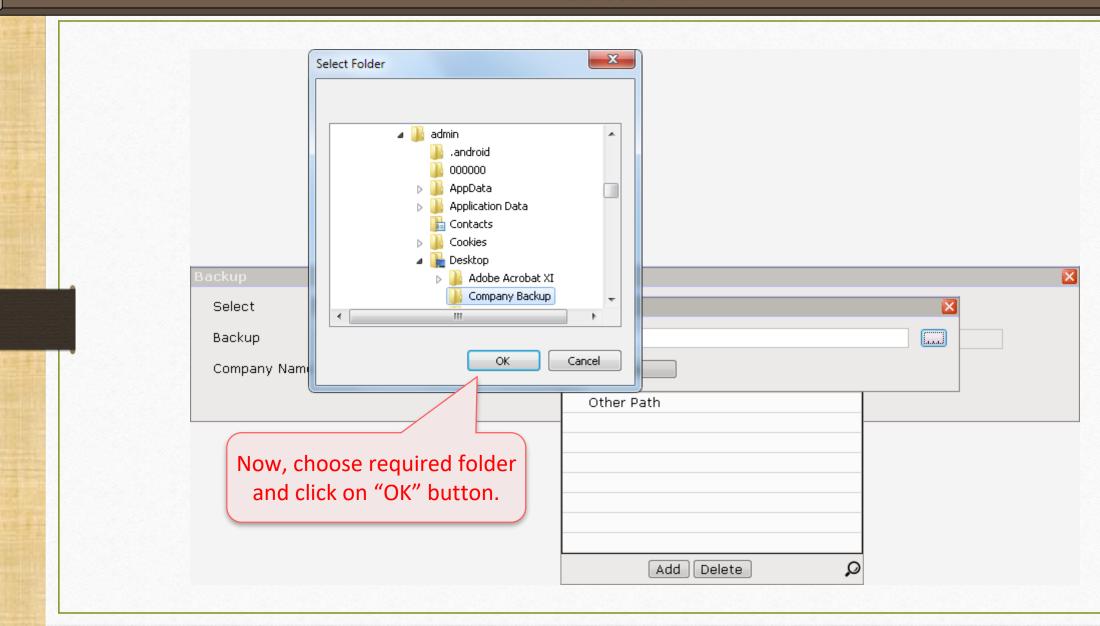

### Backup to Multi-Location

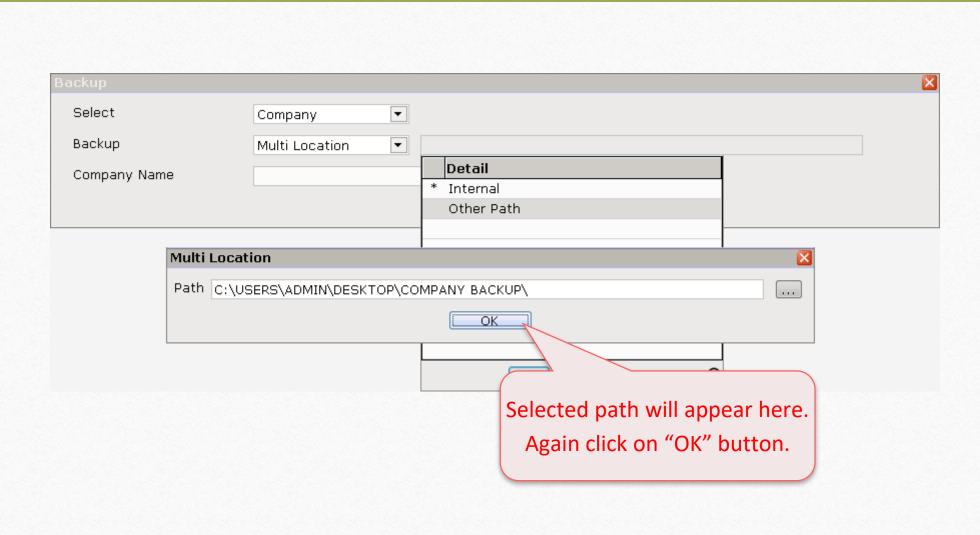

### Backup to Multi-Location

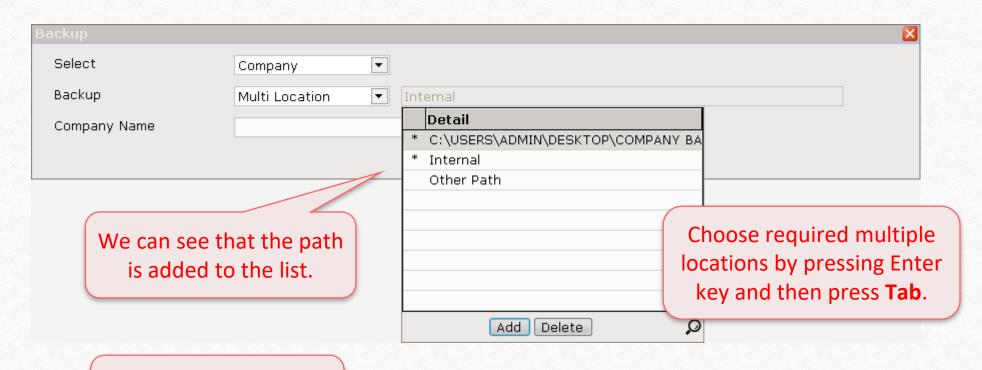

Note: User can add multiple path also.

### Backup to Multi-Location

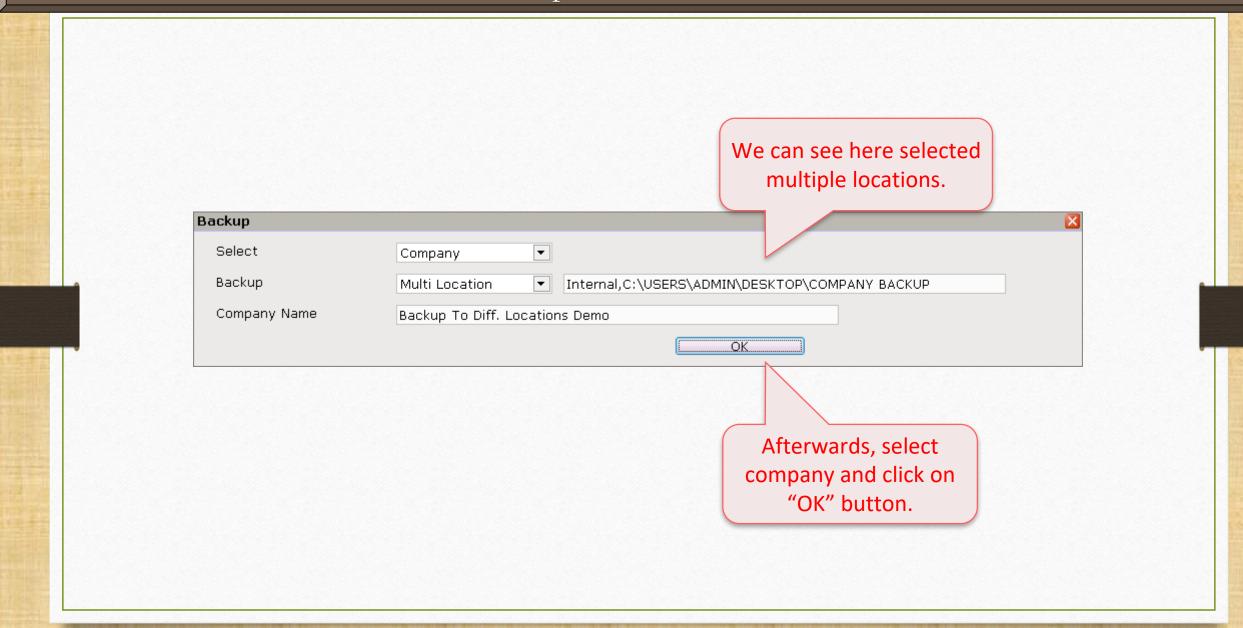

# 6. Save Backup To G-Drive

Save backup to the Google Drive

# Utility → System Utility → Backup

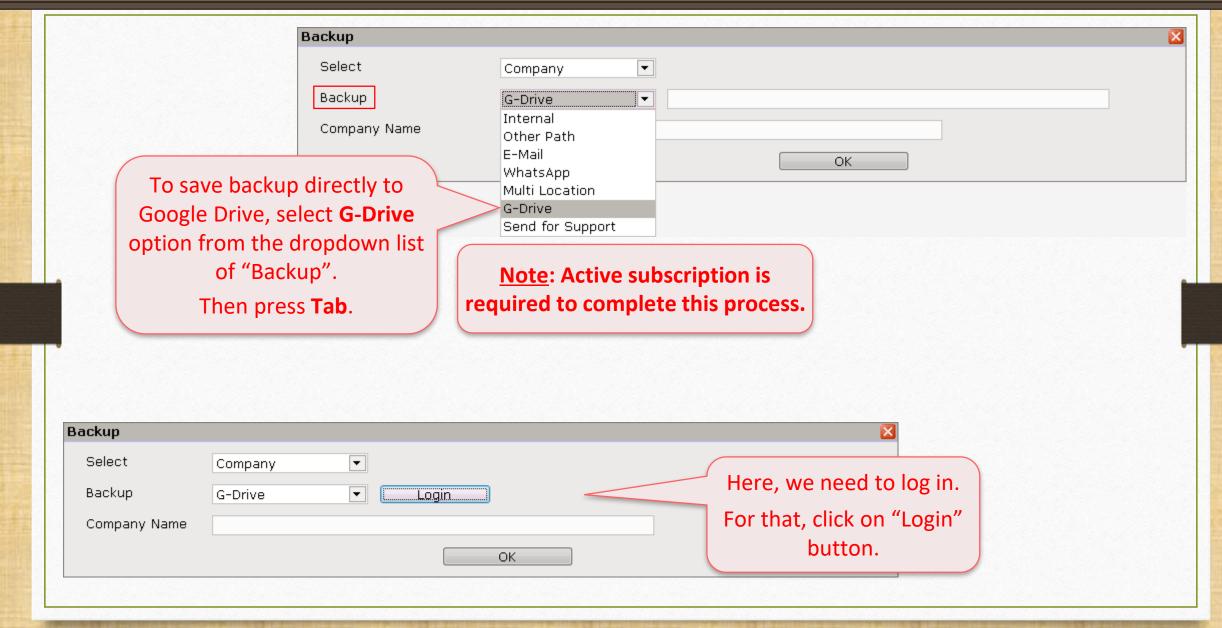

#### Backup to G-Drive

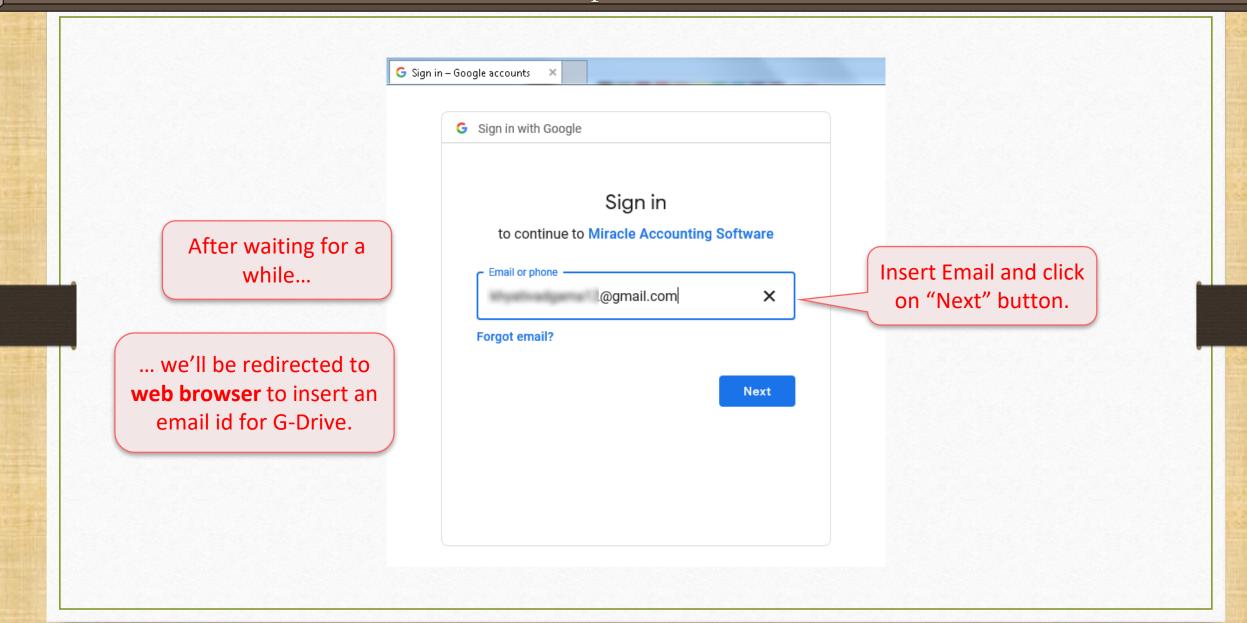

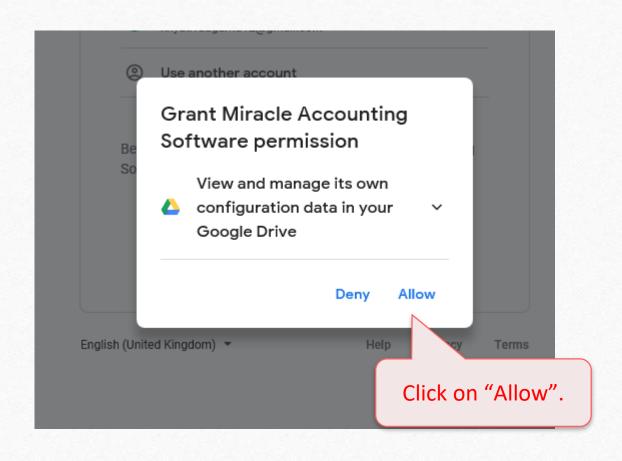

#### Backup to G-Drive

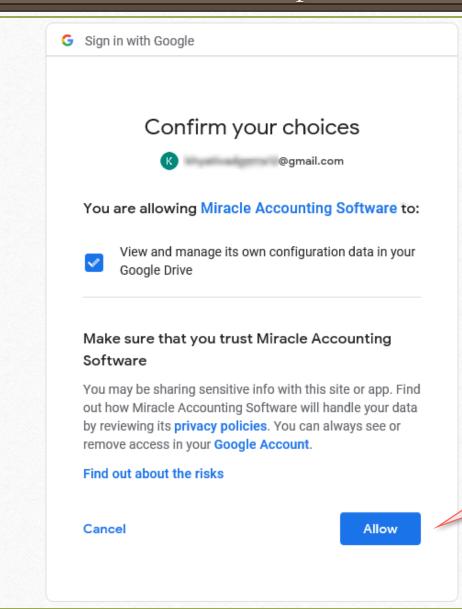

Again click on "Allow" to let Miracle manage its own configuration data in user's G-Drive.

### Backup to G-Drive

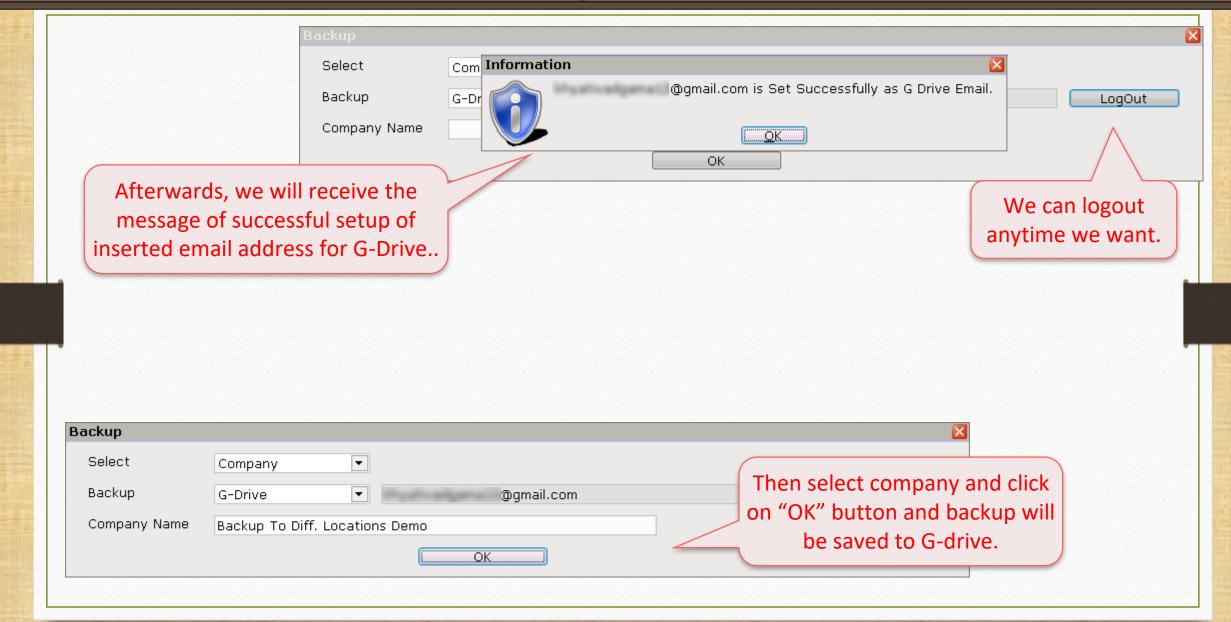

# 7. Send Backup To Support

Share backup directly with Miracle Support Team.

# Utility → System Utility → Backup

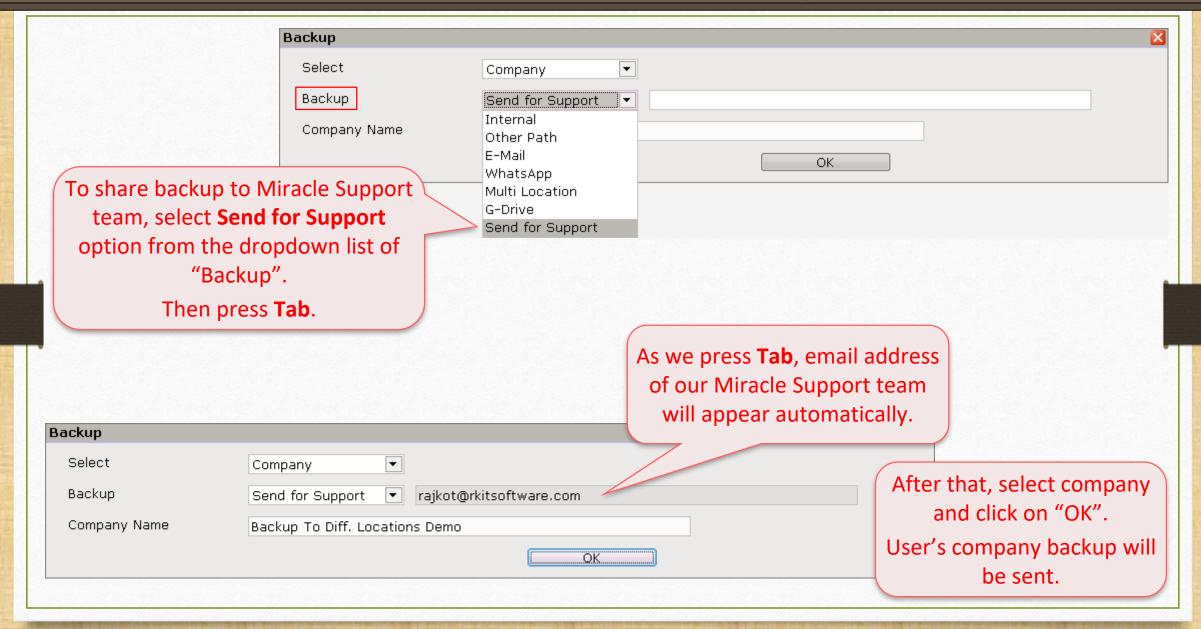

So, we can minimize the chances of losing Miracle data by sending the backup easily to multiple locations from Miracle.

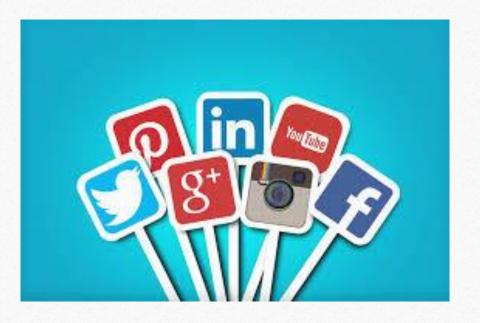

f http://www.facebook.com/miracleaccount

http://www.instagram.com/miracle.accounting

in <a href="https://www.linkedin.com/company/miracleaccount">https://www.linkedin.com/company/miracleaccount</a>

https://www.youtube.com/channel/UCWB9FJbbVCOPvgWKUdeA31w

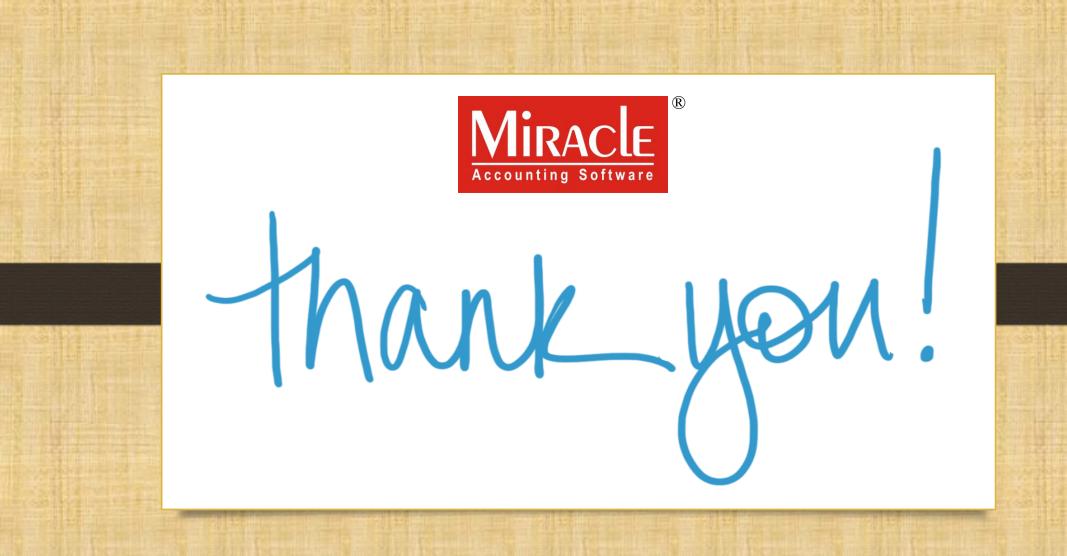